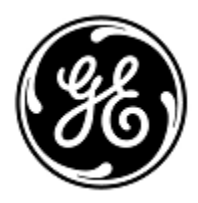

## **URGENT FIELD SAFETY NOTICE** 3000 N. Grandview Blvd. - W440

GE Healthcare

Waukesha, WI 53188, USA

<Date of Letter Deployment> GEHC Ref# 36145

To: Director of Biomedical / Clinical Engineering Chief of Nursing Health Care Administrator / Risk Manager

## RE: **CARESCAPE ONE monitor - ECG malfunction**

*This document contains important information for your product. Please ensure that all potential users in your facility are made aware of this safety notification and the recommended actions. Please retain this document for your records.*

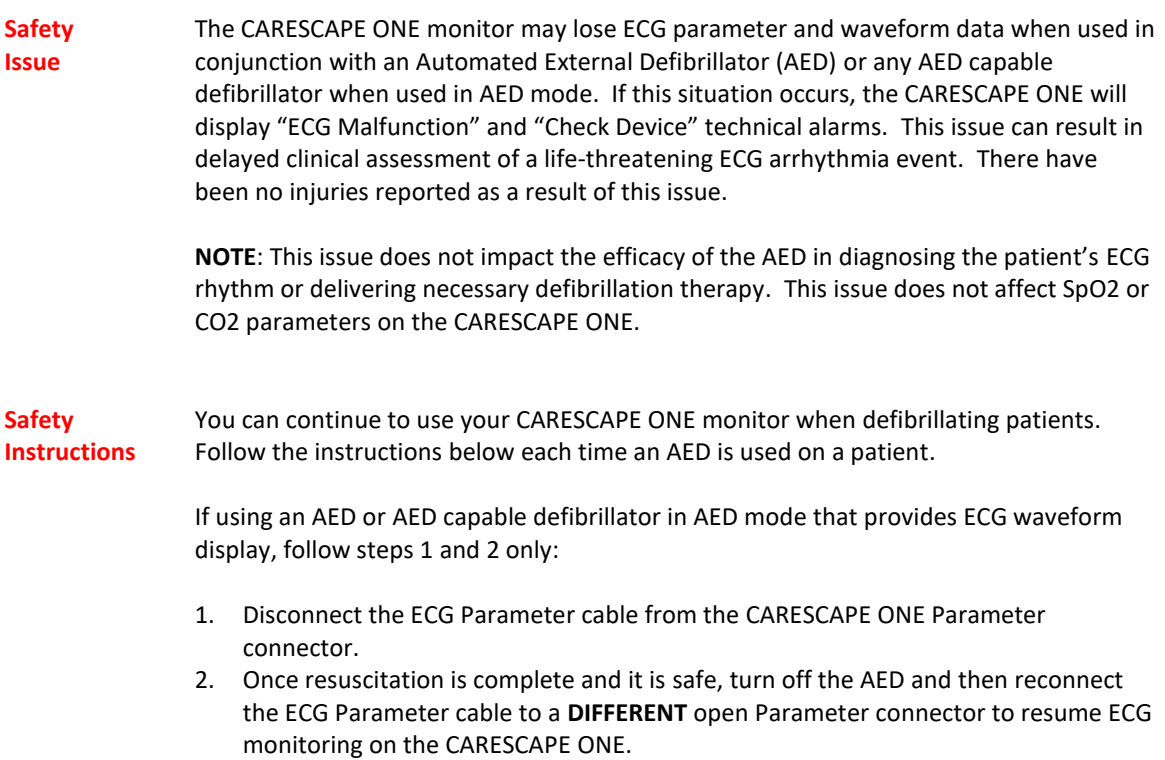

If using an AED or AED capable defibrillator in AED mode that does not provide ECG waveform display, follow steps  $3 - 7$ :

- 3. Follow the AED instructional prompts regarding when to administer CPR and when to deliver defibrillation shock therapy.
- 4. If you want to assess the ECG rhythm on the CARESCAPE ONE, once therapy is delivered disconnect the defibrillator pads cable from the AED *or* remove the defibrillator pads from the patient.
- 5. Disconnect the CARESCAPE ONE ECG Parameter cable and reconnect to a **DIFFERENT** open Parameter connector on the CARESCAPE ONE.
- 6. If there is a need to perform additional resuscitation using a defibrillator, reconnect defibrillator pads to resume ECG monitoring with the AED. Repeat steps 3 – 6 until resuscitation is complete.
- 7. Once resuscitation is complete and it is safe, turn off the AED and then ensure the ECG Parameter cable is connected to the CARESCAPE ONE to continue ECG monitoring.

**NOTE**: Once resucitation is complete and it is safe to do so, restart the CARESCAPE ONE to restore full functionality of all Parameter connectors.

CARESCAPE ONE monitors and software media part numbers:

## **Affected Product Details**

Please see the table below to identify the affected products. Identification numbers are located on the product label affixed to the back of the unit. Identify the affected product by locating the 13-digit GE Healthcare serial number.

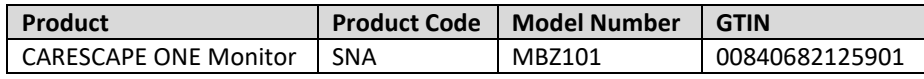

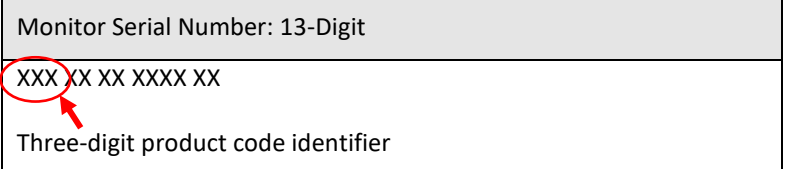

Software Media part numbers:

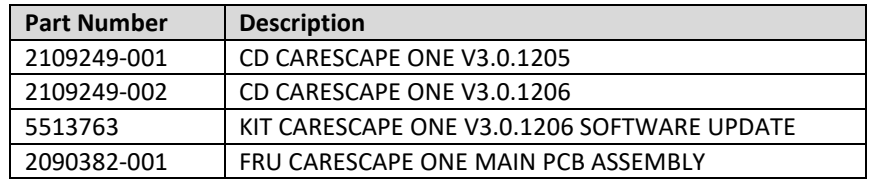

**Product Correction** GE Healthcare will correct all affected products at no cost to you. A GE Healthcare representative will contact you to arrange for the correction.

> After the CARESCAPE ONE Monitor has been updated, discontinue usage of any previous versions of CARESCAPE ONE software. Destroy any software media containing previous versions of CARESCAPE ONE software, including reimage or upgrade kits.

**Contact Information** If you have any questions or concerns regarding this notification, please contact GE Healthcare Service or your local Service Representative.

GE Healthcare confirms that this notice has been notified to the appropriate Regulatory Agency.

Please be assured that maintaining a high level of safety and quality is our highest priority. If you have any questions, please contact us immediately per the contact information above.

Sincerely,

Laila Gurney Jeff Hersh, PhD MD Senior Executive, Quality & Regulatory Chief Medical Officer GE Healthcare GE Healthcare GE Healthcare

 $\frac{1}{\sqrt{2}}\int d^3x\sqrt{2\pi}\left(\frac{1}{\sqrt{2}}\right)^2dx\sqrt{2\pi}\left(\frac{1}{\sqrt{2}}\right)^2dx$ 

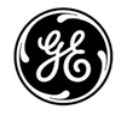

*GE Healthcare* GEHC Ref# 36145

**MEDICAL DEVICE NOTIFICATION ACKNOWLEDGEMENT – RESPONSE REQUIRED**

**Please complete this form and return it to GE Healthcare promptly upon receipt and no later than 30 days from receipt. This will confirm receipt and understanding of the Medical Device Correction Notice Ref# 36145.**

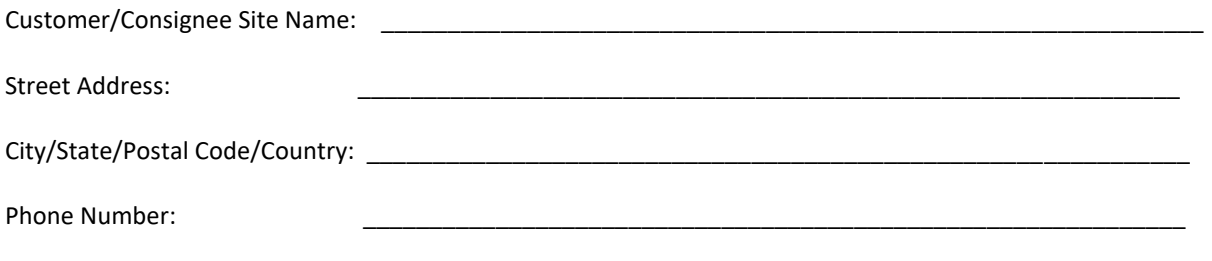

 $\mathbf{I}$ We acknowledge receipt and understanding of the accompanying Medical Device Notification, and that we have informed appropriate staff and have taken and will take appropriate actions in accordance with that Notification.

**Please provide the name of the individual with responsibility who has completed this form.**

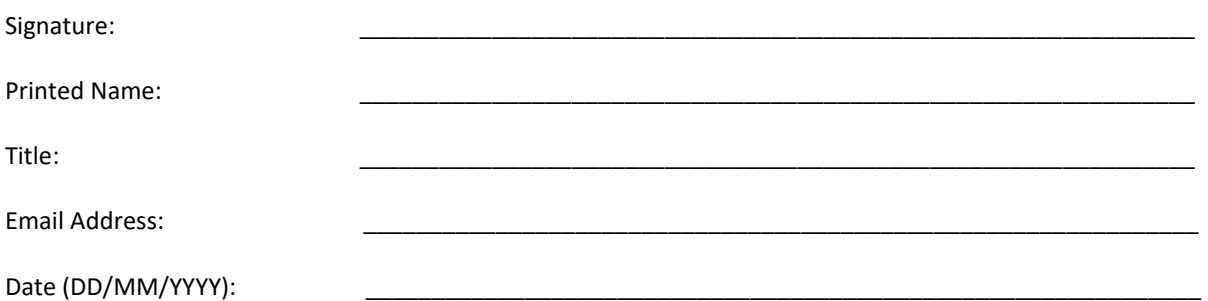

**Please return completed form by scanning or taking a photo of the completed form and e-mailing to:** Recall.36145@ge.com

**You may obtain this e-mail address through the QR code below:**

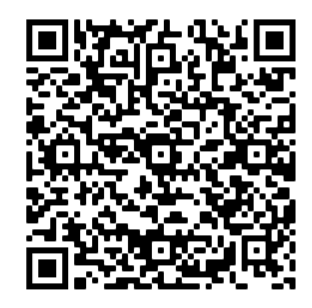